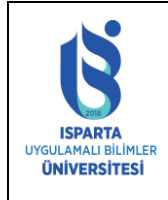

# **ISPARTA UYGULAMALI BİLİMLER ÜNİVERSİTESİ YARIYIL İÇİ BAŞARI NOTU HESAPLAMA KILAVUZU**

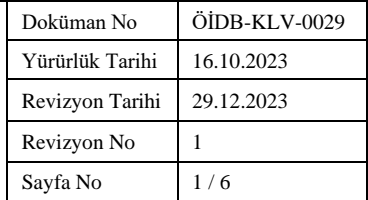

# **AMAÇ**

Bu kılavuzun amacı işlem adımlarını takip ederek, dönemdeki derslerin yarıyıl içi çalışmalarının başarı notu, vize sınavından ek olarak başka sınav türlerini de içeriyor ise öğrencinin not ortalamasına etki eden bütün sınav türlerinin nasıl tanımlandığını göstermek ve bu sayfayı kullanarak öğrenci bilgi sistemine notları kaydetmektir.

## **KAPSAM**

Üniversitemiz Önlisans ve Lisans Eğitim-Öğretim ve Sınav Yönetmeliği ve Bağıl Değerlendirme Yönergesine göre "Öğrenci iş yükü, ders saatlerinin yanı sıra laboratuvar, atölye, klinik çalışması, ödev, uygulama, proje, seminer, sunu, sınava hazırlık, sınav, staj, işletmede mesleki eğitim gibi eğitim-öğretim etkinliklerinde harcanan bütün zamanı ifade eder." İbaresine göre öğretim elemanı farklı ölçe ve değerlendirme yöntemlerini uygulayabilir.

Dersinizin Vize sınavından ayrı olarak değerlendirmenize ek aşağıdaki sınav türlerini ekleyebilirsiniz:

- 1. Kısa Sınav
- 2. Ödev
- 3. Devam
- 4. Uygulama
- 5. Laboratuar
- 6. Proje
- 7. Atölye
- 8. Seminer
- 9. Arazi Çalışması
- 10. Sözlü sınav
- 11. Portfolyo
- 12. Doküman İncelemesi
- 13. Performans değerlendirme
- 14. Sunum
- 15. Alan Çalışması
- 16. Vaka Çalışması
- 17. Video Kaydı
- 18. Öz değerlendirme
- 19. Akran Değerlendirme
- 20. Eşleştirme Testleri
- 21. Çoktan seçmeli test
- 22. Kısa Cevaplı test
- 23. Kontrol listeleri
- 24. Dereceleme Ölçekleri
- 25. Zihin Haritalama
- 26. Araştırma yazısı
- 27. Çevrimiçi anket
- 28. Çevrimiçi Kısa sınav

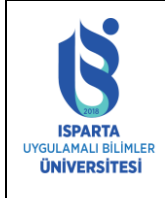

# **ISPARTA UYGULAMALI BİLİMLER ÜNİVERSİTESİ YARIYIL İÇİ BAŞARI NOTU HESAPLAMA KILAVUZU**

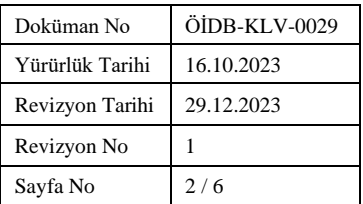

Yukarıdaki 28 farklı sınav türüne ait öğrencilerinizin sınav değerlendirme notunu sisteme ekleyebilirsiniz. Bu sınav türlerine ait öğrencinin yarıyıl içi çalışmalarının dersin başarı notuna ekti yüzdesini belirleyebilirsiniz. Sınav türleri ile ilgili detaylı bilgiye [ÖĞRENCİ MERKEZLİ](http://oidb.isparta.edu.tr/assets/uploads/sites/73/files/ogrenci-merkezli-olcme-ve-degerlendirme-kilavuzu-26032024.pdf)  [ÖLÇME VE DEĞERLENDİRME KILAVUZU](http://oidb.isparta.edu.tr/assets/uploads/sites/73/files/ogrenci-merkezli-olcme-ve-degerlendirme-kilavuzu-26032024.pdf) ile erişebilirsiniz.

Sayfanın Kullanımı

Üniversitemizin sınav yönergesine göre bir öğrencinin bir dersten başarı notu hesaplanırken öğrencinin **yarıyıl içi çalışmalarının-ara sınav(Vize Sınavı)/ara sınav yerine geçen diğer çalışmalar (***Kısa Sınav+ Ödev+ Devam+ Uygulama+ Laboratuar+ Proje+ Atölye+ Seminer+ Arazi Çalışması+…***)** başarı notuna katkısı %40 ve Final sınavının başarı notuna katkısı %60 olarak dikkate alınarak hesaplanır.

Dersinizin değerlendirme sistemini oluşturur iken Vize Sınavından ayrı *Kısa Sınav+ Ödev+ Devam+ Uygulama+ Laboratuar+ Proje+ Atölye+ Seminer+ Arazi Çalışması+…* sınav türlerinin notlarının öğrenci başarı notuna etkisini bu sayfa yardımıyla hesaplayabilirsiniz.

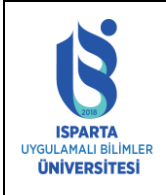

## **ISPARTA UYGULAMALI BİLİMLER ÜNİVERSİTESİ YARIYIL İÇİ BAŞARI NOTUNU HESAPLAMA KILAVUZU**

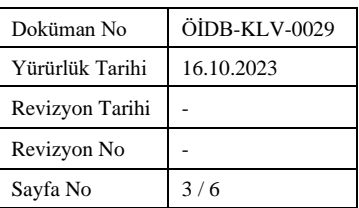

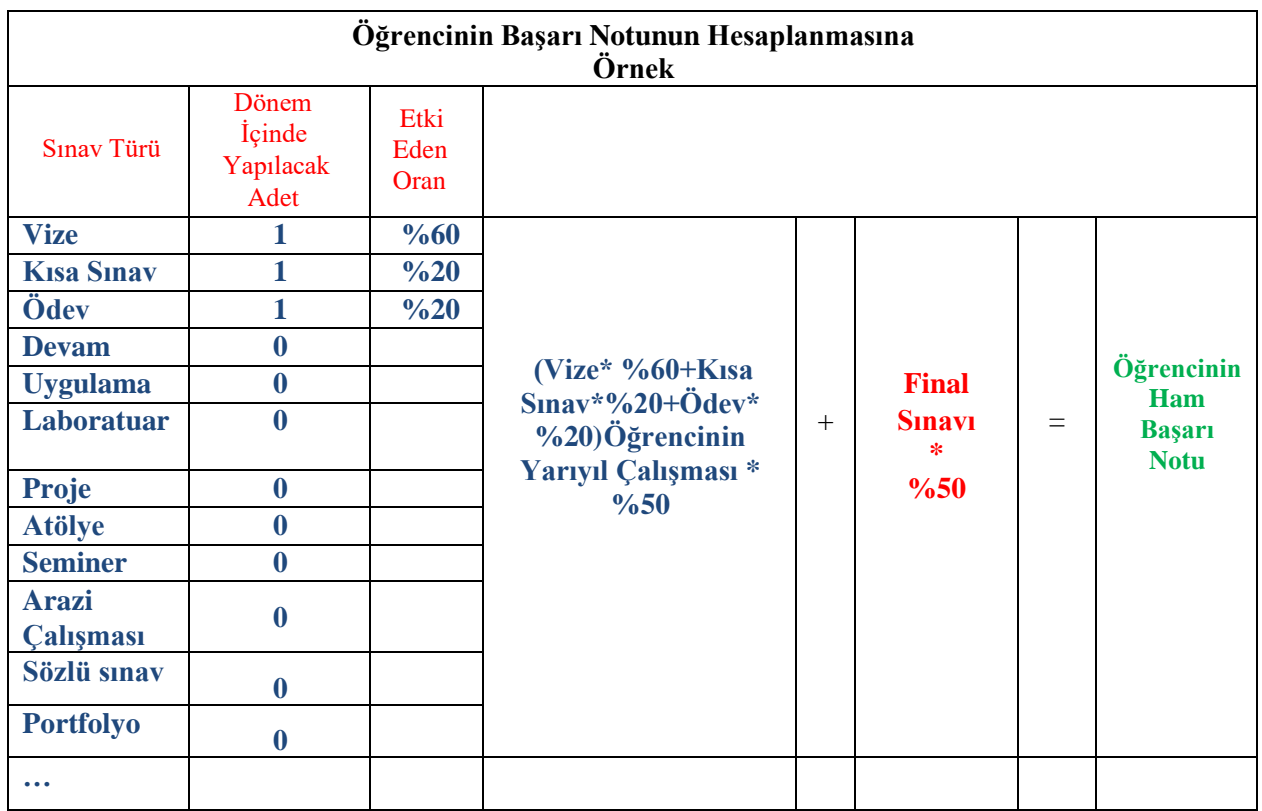

İşlem Basamakları:

- 1. Final kesin kayıt işlemi yapılana kadar dersinize sınav türü ekleyebilirsiniz.
- 2. Vize sınavı notu mutlaka sisteme ara sınav tarihinden sonra 1 hafta içerisinde girilmelidir.
- 3. Vize sınavı kesin kayıt yapılmalıdır.
- 4. Sisteme mutlaka 1 tane "Vize" Sınav Türü eklenmelidir. Aksi takdirde öğrencinin Vize Sınav notları değerlendirmeye alınmaz.
- 5. Eklediğiniz Sınav Türlerinin notlarını girmelisiniz.
- 6. "Dersin Notlarını Listele" düğmesi tıklanarak öğrencilerin sınav türlerine ait notlarını listeleyiniz.
- 7. "Ortalama Hesapla" düğmesine tıklayarak öğrencilerin "Yarıyıl İçi Çalışma Not Ortalamasını" hesaplayabilirsiniz.
- 8. "Not Ortalamasını Kaydet" düğmesine tıklandıktan sonra notlar üzerinde bir daha işlem yapılamaz. Lütfen emin olduktan sonra "Not Ortalamasını Kaydet" düğmesine basınız.
- 9. "Not Ortalamasını Kaydet" işleminden sonra not düzeltme işlemi yapılamaz.
- 10. "Not Ortalamasını Kaydet" düğmesine bastıktan sonra öğrencilerin yeni "Yarıyıl İçi Çalışma Not Ortalaması" hesaplanmış olacak ve öğrencilerin Vize notunu "Dönem Dersleri" sayfasından incelerseniz değiştiğini göreceksiniz.
- 11. Artık Final Notu girebilir ve bağıl hesaplama işlemini gerçekleştirebilirsiniz.

Dikkat Edilecek Durumlar:

- 1. Vize sınavı notu mutlaka sisteme ara sınav tarihinden sonra 1 hafta içerisinde girilmelidir.
- 2. Sisteme mutlaka 1 tane "Vize" Sınav Türü eklenmelidir.

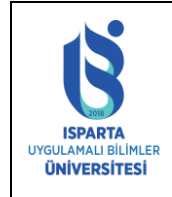

# **ISPARTA UYGULAMALI BİLİMLER ÜNİVERSİTESİ YARIYIL İÇİ BAŞARI NOTUNU HESAPLAMA KILAVUZU**

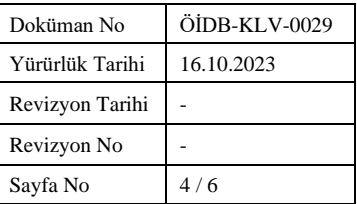

- 3. Vize kesin kayıt işlemi yaptıktan sonra "Öğrencinin Yarıyıl İçi Çalışmasını" hesaplayabilirsiniz.
- 4. Final kesin kayıt işlemi yapıldıktan sonra dersinize sınav türü ekleyemezsiniz ve değiştiremezsiniz.
- 5. "Not Ortalamasını Kaydet" işleminden sonra not düzeltme işlemi yapılamaz.
- 6. Sınav Türleri BOLOGNA sürecine uygun olarak verilmiştir değişiklik veya ekleme yapılamaz.

# **SİSTEM GÖRÜNTÜLERİ**

Ders Dokümanları Ders İçerikleri **Ders Programı** Ders Programı Gün-Saat Seçimi Devamsızlık İşlemleri Dosyadan Not Yükle **Dönem Ders Bilgileri** Uzaktan Öğretim Sınav Takip Modülü Ek Arasınav Girişi Mesaj/EPosta Gönder **Not Girişi** 

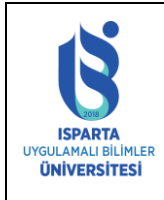

### **ISPARTA UYGULAMALI BİLİMLER ÜNİVERSİTESİ YARIYIL İÇİ BAŞARI NOTUNU HESAPLAMA KILAVUZU**

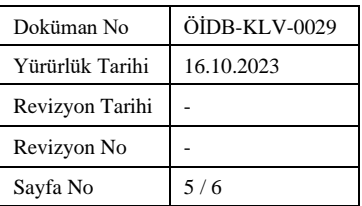

Dikkat Edilecek Durumlar:

1. Vize sinavi notu mutlaka sisteme ara sinav tarihinden sonra 1 hafta içerisinde girilmelidir. 2. Sisteme mutlaka 1 tane "Vize" Sınav Türü eklenmelidir. 3. Vize kesin kayıt işlemi yaptıktan sonra "Öğrencinin Yarıyıl İçi Çalışmasını" hesaplayabilirsiniz.<br>4. Final kesin kayıt işlemi yapıldıktan sonra dersinize sınav türü ekleyemezsiniz ve değiştireme l, Kaydet" işleminden sonra not düzeltme işlemi yapılamaz. 6. Sınav Türleri BOLOGNA sürecine uygun olarak verilmiştir değişiklik veya ekleme yapılamaz.

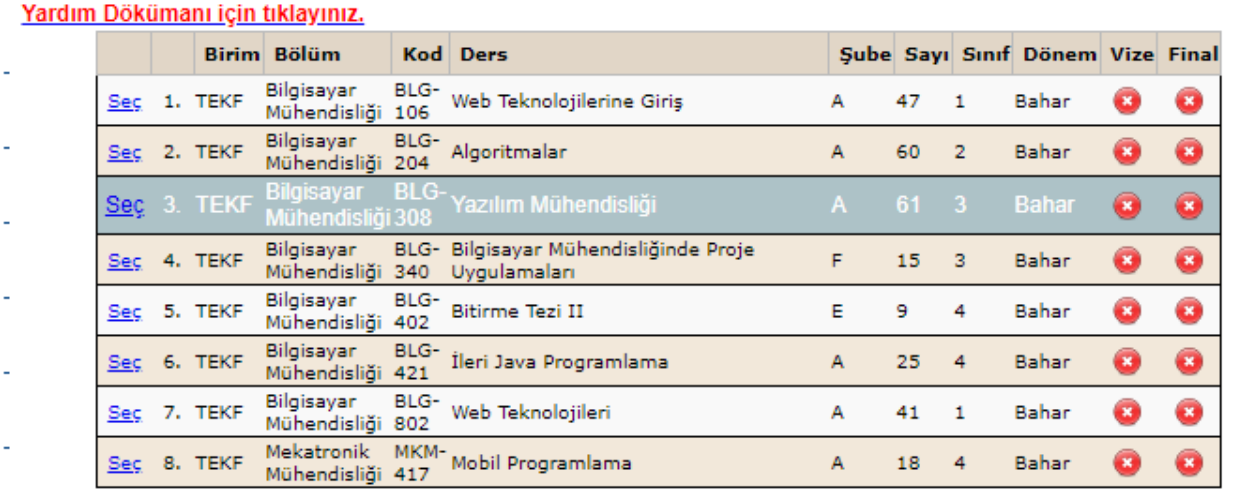

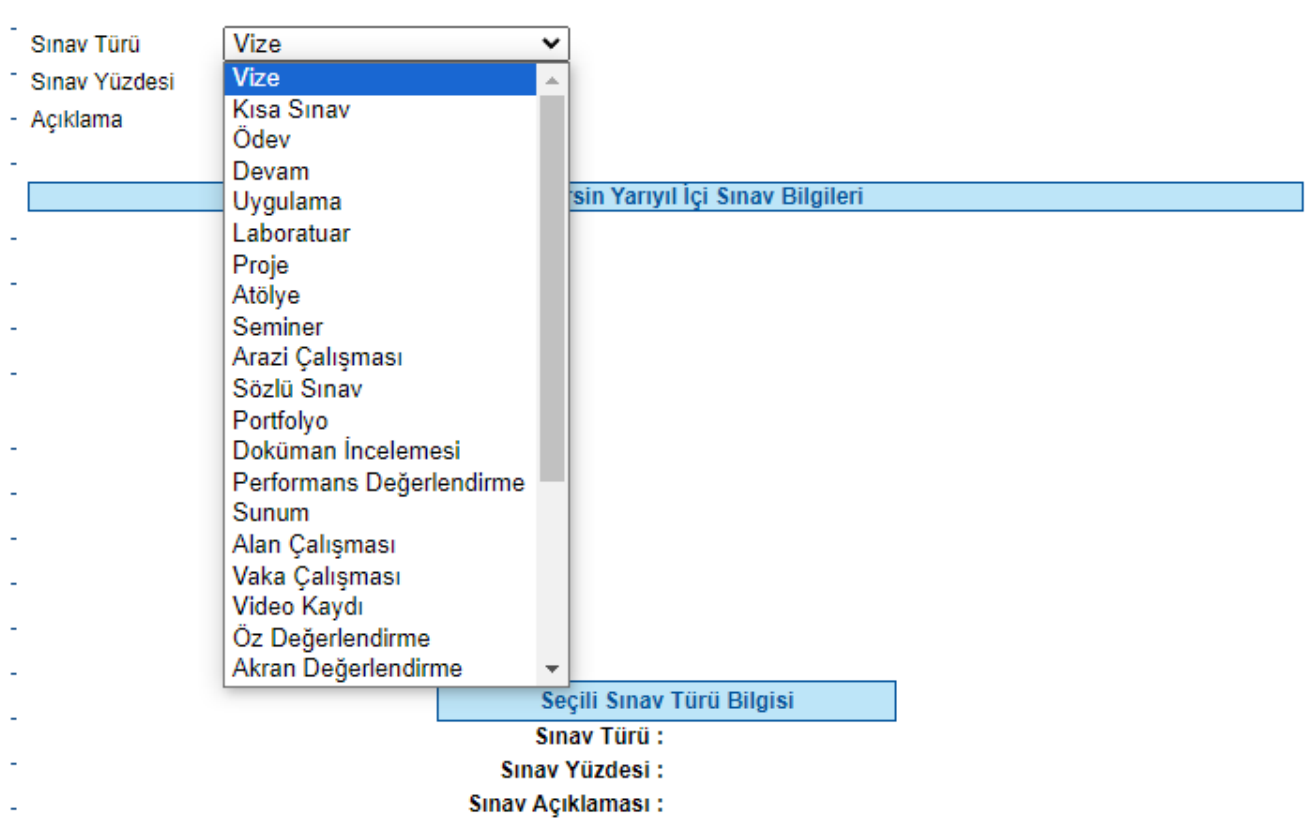

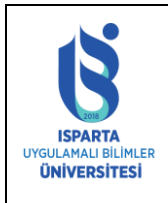

ò, l,

l,

## **ISPARTA UYGULAMALI BİLİMLER ÜNİVERSİTESİ YARIYIL İÇİ BAŞARI NOTUNU HESAPLAMA KILAVUZU**

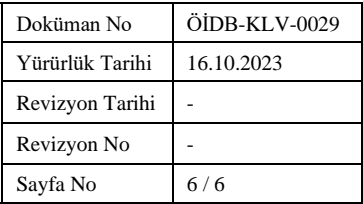

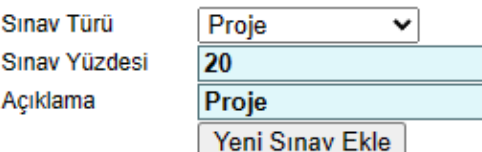

Seçili Dersin Yarıyıl İçi Sınav Bilgileri

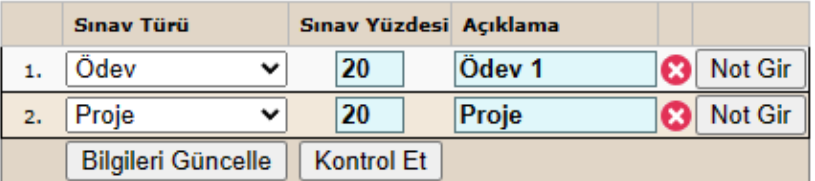

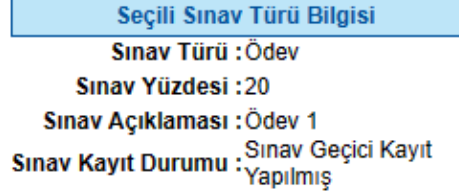